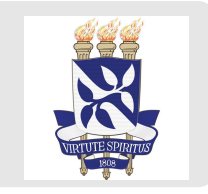

# **Estatística descritiva usando R bem-vinde ao tidyverse**

Exploração e visualização de Dados

Profa Carolina e Prof Gilberto Parte 2

### **Conceitos básicos**

Começamos com alguns conceitos básicos, que usaremos durante todo esse curso.

- **População**: Todos os elementos ou indivíduos alvo do estudo; **·**
- **Amostra**: Parte da população; **·**
- **Parâmetro:** característica da população (grandeza); **·**
- **Estimativa:** característica da amostra. Usamos a estimativa para aproximar o parâmetro; **·**
- **Variável:** *característica de um elemento da população (mensurando ou analito).* Geralmente usamos uma **·** letra maiúscula do alfabeto latino para representar uma variável (mensurando ou analito), e uma letra minúscula do alfabeto latino para representar o valor de uma variável para um elemento (indicação) da população.Por exemplo, podemos representar *a variável "Teor de hidrocloro" por*  $X$  e um *indicação da* amostra por  $x = 25, 1$  mg/comprimido.

### **Classificação de variáveis**

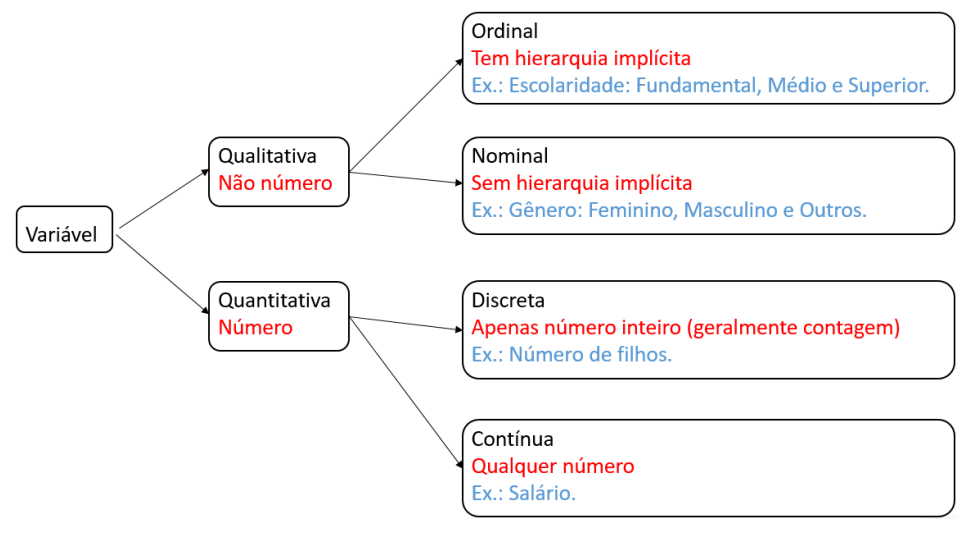

Classificação de variáveis.

## **Tabela de distribuição de frequência variável qualitativa**

A primeira coisa que fazemos é contar!

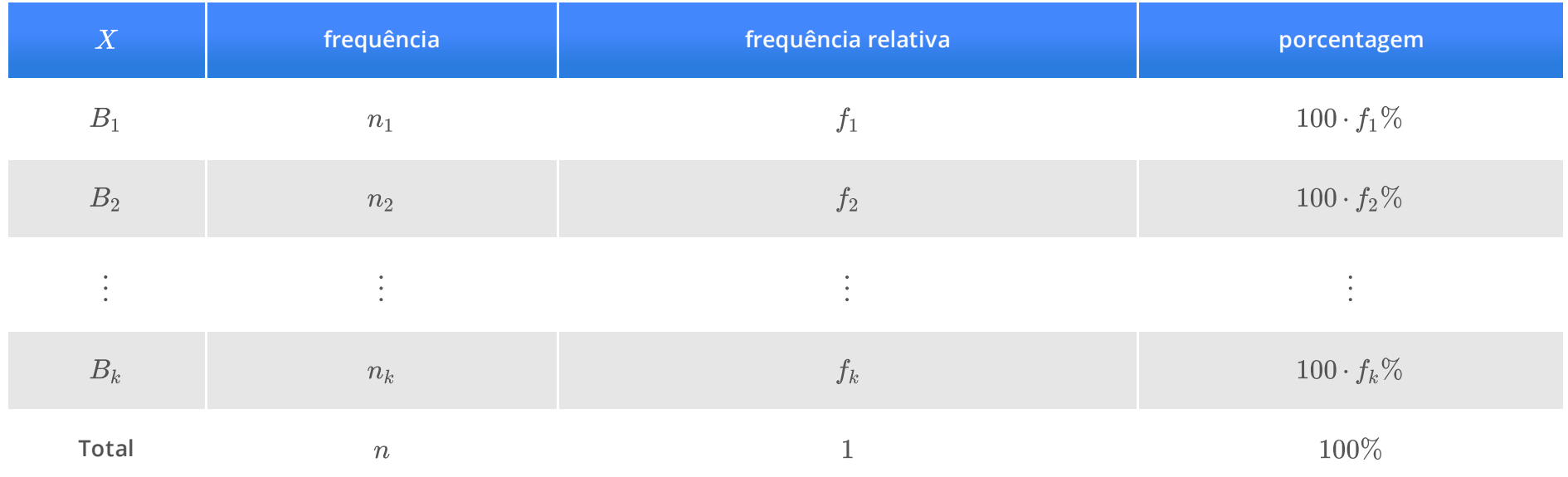

Em que  $n$  é o tamanho da amostra.

Geralmente não incluímos a coluna de *frequência relativa*.

### **Tabela de distribuição de frequência variável qualitativa**

### **Pacotes:** janitor

```
library(readxl)
library(janitor)
library(tidyverse)
df_oscars_pixar <- read_xlsx("data/raw/dados_pixar_oscars.xlsx")
df_oscars_pixar |>
    tabyl(tipo_premio_indicado) |>
   array(e(desc(n)) |>
   adorn_totals() |>
   adorn_pct_formatting(digits = 2) |>
    rename(
        "Indicação ao Oscar" = tipo_premio_indicado,
        "Frequência" = n,
        "Porcentagem" = percent
    )
```
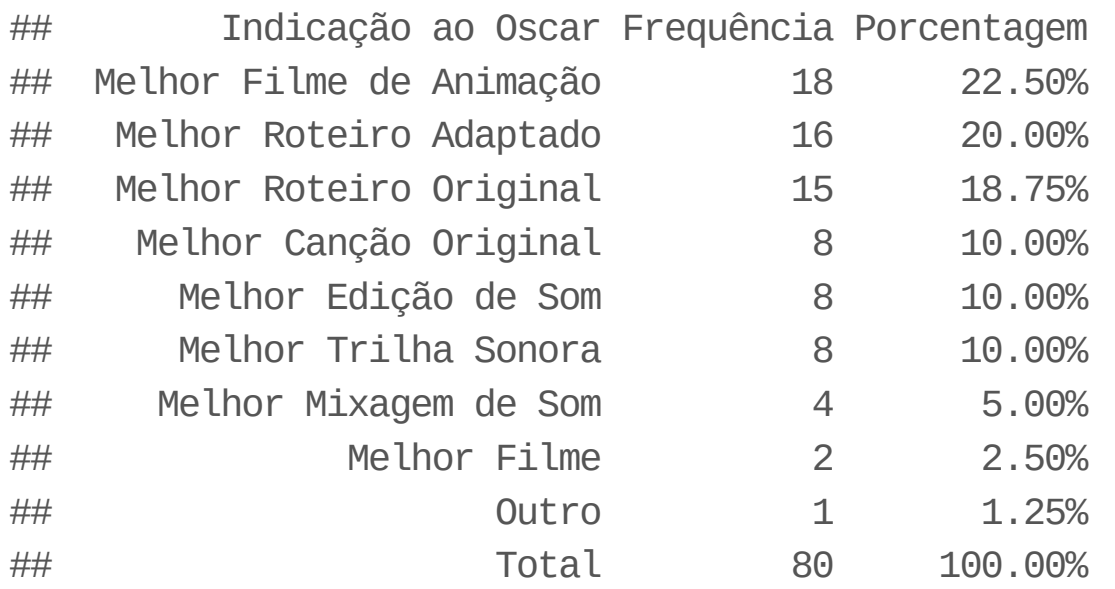

## **Tabela de distribuição de frequência variável quantitativa discreta**

**Pacotes:** janitor

```
library(janitor)
df_mtcarros <- read_csv2("data/raw/mtcarros.csv")
df_mtcarros |>
   tabyl(marchas) |>
   array(e(desc(n)) |>
   adorn_totals() |>
   adorn_pct_formatting(digits = 2) |>
    rename(
        "Marchas" = marchas,
        "Frequência" = n,
        "Porcentagem" = percent
    )
```
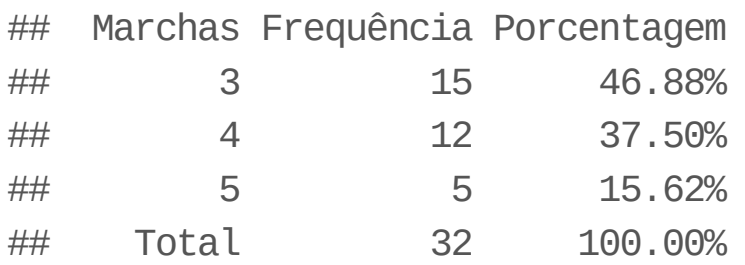

## **Tabela de distribuição de frequência variável quantitativa contínua**

**Primeiro agregamos os valores em intervalos.**

1. Usamos inter usadas na área de pesquisa

2. Regra de Sturge:  $1 + \log_2(n)$  ( $n$  é o tamanho da amostra)

```
df_trabalhador <- read_xlsx("data/raw/companhia_MB.xlsx")
k \le round(1 + log2(nrow(df_trabalhador)))
faixas <- seq(
     from = min(df_trabalhador$salario),
     to = max(df_trabalhador$salario),
    length.out = k\left( \right)df_trabalhador <- df_trabalhador |>
     mutate(faixa_salario = cut(
         salario,
        breaks = faixas,include.lowest = T,
        right = F ))
```
## **Tabela de distribuição de frequência variável quantitativa contínua**

```
df trabalhador |>
    tabyl(faixa_salario) |>
    adorn_totals() |>
    adorn_pct_formatting(digits = 2) |>
    rename(
        "Salário" = faixa_salario,
        "Frequência Absoluta" = n,
        "Porcentagem" = percent
    )
```
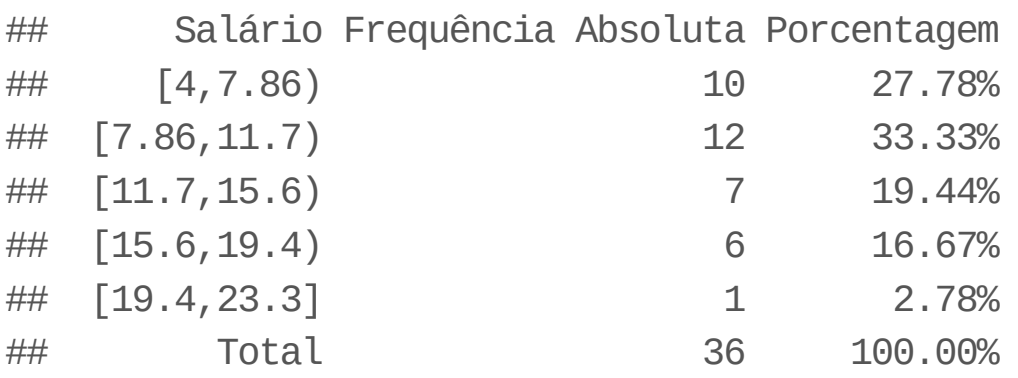

## **Medidas de Resumo**

## **Medidas de posição e dispersão**

A ideia é encontrar um ou alguns valores que sintetizem todos os valores.

#### **Medidas de posição (tendência central)**

A ideia é encontrar um valor que representa *bem* todos os valores.

$$
\dot{\quad} \text{ Média: } \overline{x} = \frac{x_1 + \dots + x_n}{n}
$$

**Mediana:** valor que divide a sequência ordenada de valores em duas partes iguais. **·**

#### **Medidas de dispersão**

A ideia é medir a homogeneidade dos valores.

Variância: 
$$
s^2 = \frac{(x_1 - \overline{X})^2 + \dots + (x_n - \overline{X})^2}{n-1}
$$
;  
Decyio nadrão:  $s = \sqrt{a^2}$  (masma unidade dos dade

 $\cdot$  **Desvio padrão:**  $s = \sqrt{s^2}$  (mesma unidade dos dados);

 $\dot{\phantom{\phi}}$  coeficiente de variação  $cv=\frac{s}{=} \cdot 100\%$  (adimensional, ou seja, "sem unidade")  $\overline{\overline{x}}$ 

**·**

### **Medidas de resumo**

**Pacote:** dplyr

```
df_trabalhador |>
    group_by(escolaridade) |>
    summarise(
        median = mean(salaria),mediana = median(salario),
        variancia = var(salario),
        dp = sd(salario),
        cv = dp / media)
```
 $\# \#$  A tibble:  $3 \times 6$ 

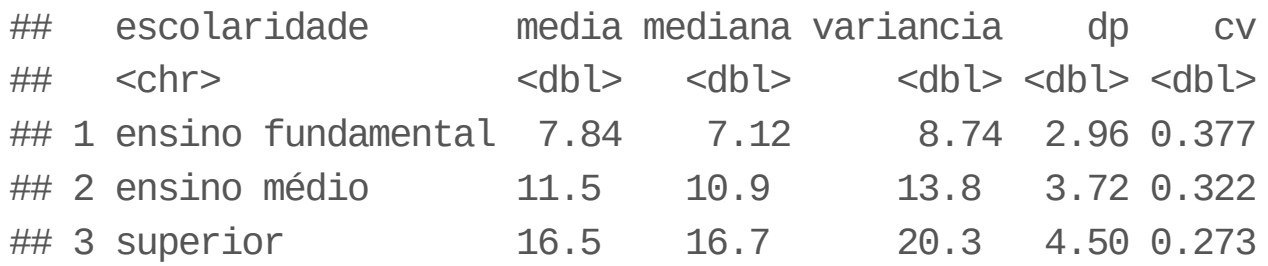

### **Quantis**

### Ideia

 $q(p)$  é um valor que satisfaz:

- $\cdot \;\; 100 \cdot p \%$  das observações é no máximo  $q(p)$
- $\cdot \ \ 100 \cdot (1-p) \%$  das observações é no mínimo  $q(p)$

Alguns quantis especiais

- **•** Primeiro quartil:  $q_1 = q\left(\frac{1}{4}\right)^{1}$ 4
- $\cdot$  Segundo quartil:  $q_2 = q\left(\frac{2}{4}\right)^2$ 4
- $\cdot$  Terceiro quartil:  $q_3 = q\left(\frac{3}{4}\right)^2$ 4

### **Quantis**

```
df_trabalhador |>
    group_by(escolaridade) |>
    summarise(
        q1 = quantile(salario, 0.25),
        q2 = quantile(salario, 0.5),
        q3 = quantile(salario, 0.75)
    )
```
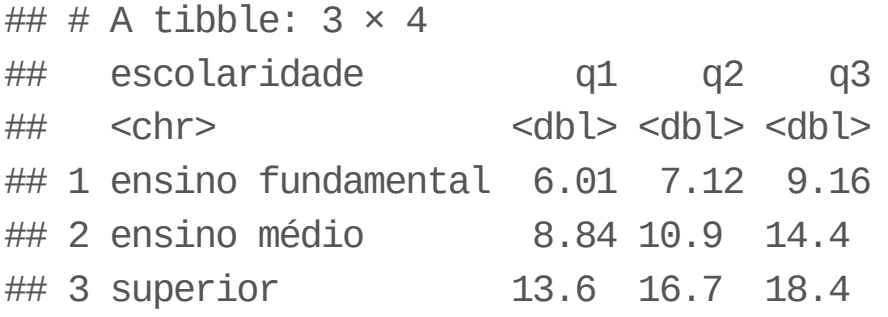

## **Exportando tabelas**

**pacote gt**

### **Pacote gt**

Vamos usar o pacote gt para customizar a apresentação de uma tabela.

A ideia do pacote gt é melhorar apresentação por camadas.

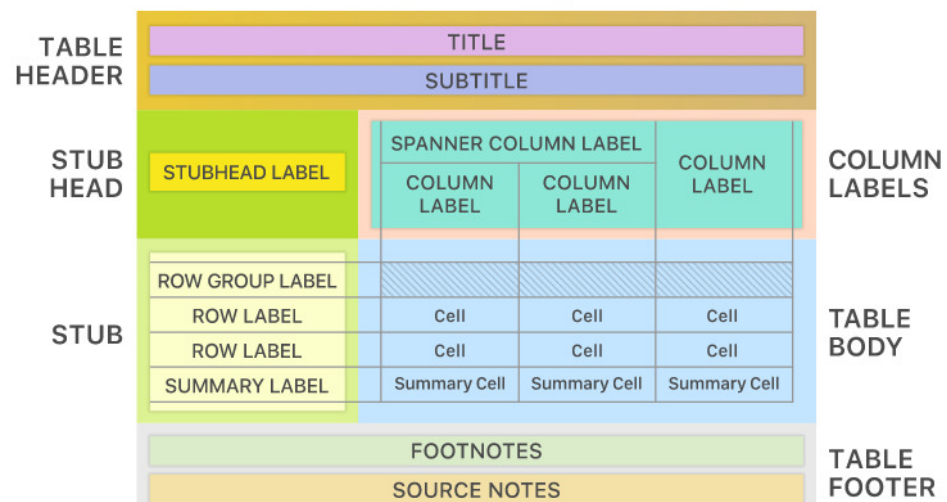

#### The Parts of a gt Table

Para mais detalhes, visite [pacote](https://gt.rstudio.com/) gt.

### **Exemplo**

Vamos customizar e salvar a tabela com as medidas de resumo para a variável salario do conjunto de dados *companhia\_MB.xlsx*.

```
df <- read_xlsx("data/raw/companhia_MB.xlsx")
tab \leftarrow df |>
    group_by(escolaridade) |>
    summarise(
        median = mean(salaria),mediana = median(salario),
        dp = sd(salario),
        cv = dp / media,q1 =quantile(salario, 1 / 4),
        q3 =quantile(salario, 3 / 4)
    \left( \right)
```
### **Cabeçalho e subcabeçalho**

- tab\_header: permite incluir cabeçalho (title) e subcabeçalho (subtitle) **·**
- $\cdot$  gtsave: permite salvar tabela em formato <code>html</code> (página web), tex ( $\cancel{L}TEX$ ) e rtf (word)

```
library(gt)
qt tab \leq - qt(tab) |>tab_header(
    title = md("**Escolaridade dos funcionário:** _Empresa tal_ "),
    subtitle = md("**Criado por:** _Gilberto Sassi_")
  \left( \right)gtsave(gt_tab, filename = "output/gttab.html")
gtsave(gt_tab, filename = "output/gttab.tex")
gtsave(gt_tab, filename = "output/gt_tab.rtf")
```
### **Incluindo fonte dos dados**

- tab\_source\_note: inclusão de *fonte de dados* **·**
- md: formatação de texto usando a sintaxe [markdown](https://www.markdownguide.org/cheat-sheet) **·**
- html: formatação de texto usando sintaxe [html](https://www.w3schools.com/html/html_formatting.asp) **·**

```
gt\_tab \leftarrow gt\_tab |>
  tab_source_note(
    source_note = md("_Exemplo didático:_ Tabela 2.1.")
  ) |>tab_source_note(
    source_note = html("Livro: <strong>Estatística básica.</strong>")
  \left( \right)gt_tab
```
### **Escolaridade dos funcionário:** *Empresa tal*

**Criado por:** *Gilberto Sassi*

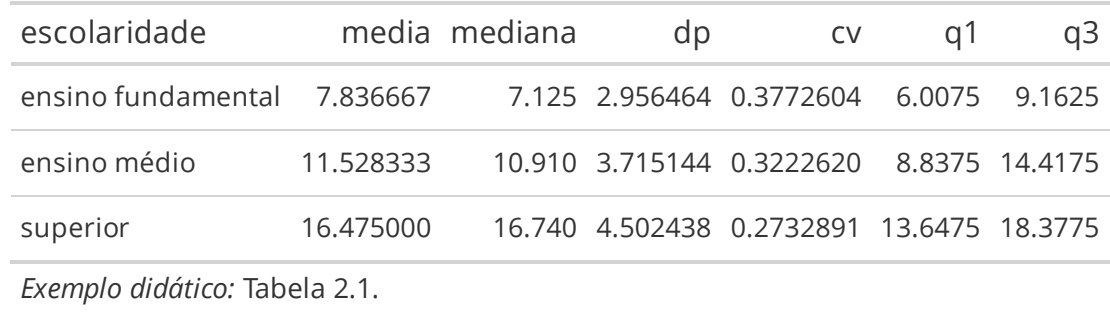

Livro: **Estatística básica.**

### **Rótulo para grupo de linhas**

tab\_row\_group: permite colocar *rótulo* para um grupo de linhas

```
gt tab \leq -gt tab \geqtab_row_group(
    label = md("**Nível**: ensino básico"),
    rows = 1:2) |>tab_row_group(
    label = html("<strong>Nível</strong>: ensino universitário"),
    row = 3\left( \right)gt_tab
```
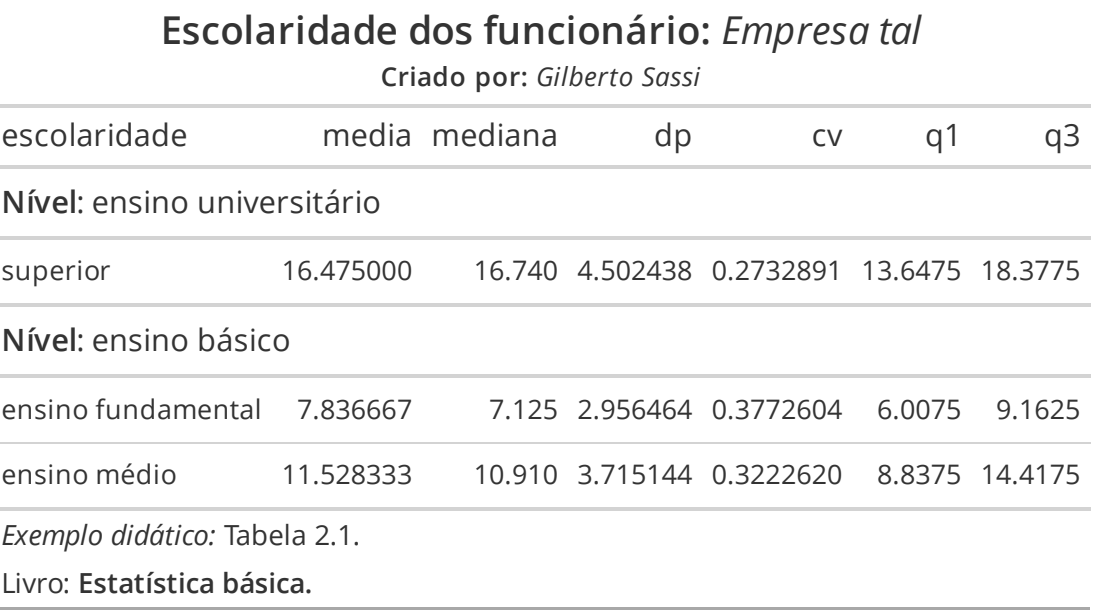

à.

### **Rótulo para grupo de colunas**

tab\_spanner: permite colocar *rótulo* para grupo de colunas

```
gt tab \leq -gt tab \geqtab_spanner(
    label = md("_Variável_"),
    columns = "escolaridade"
  ) |>tab_spanner(
    label = html("<strong>Quantis</strong>"),
    colums = c(q1, mediana, q3)\left( \right)gt_tab
```
### **Escolaridade dos funcionário:** *Empresa tal*

**Criado por:** *Gilberto Sassi*

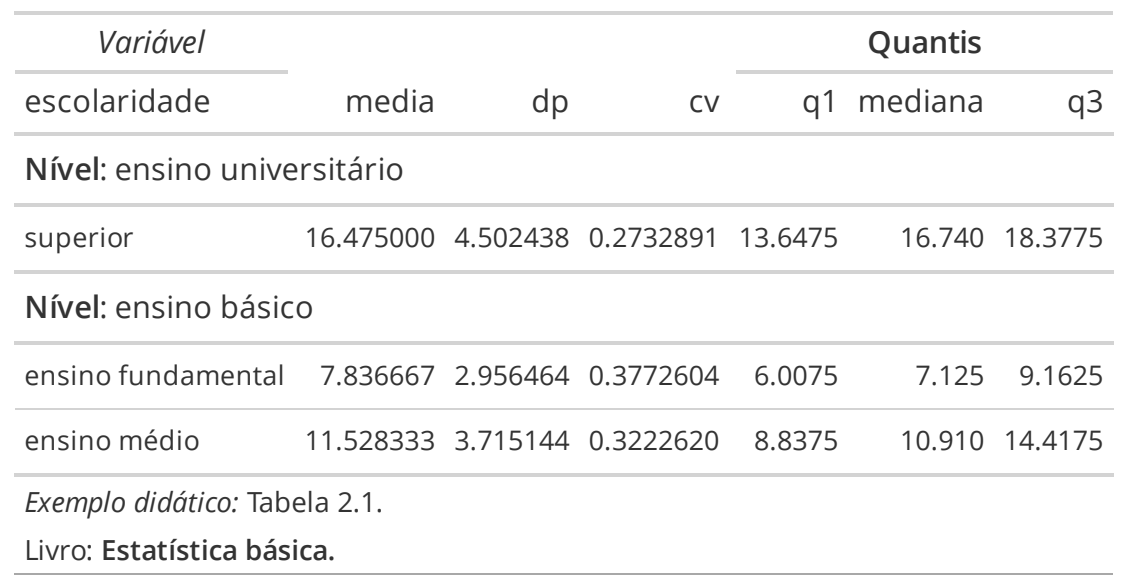

### **Movendo colunas**

- col\_move\_to\_start: move uma ou mais colunas para o início da tabela **·**
- col\_move\_to\_end: move uma ou mais colunas para o fim da tabela **·**
- col\_move: move uma coluna ou mais colunas depois uma determinada coluna **·**

```
gt\_tab \leftarrow gt\_tab |>
      cols_move_to_start(
            columns = escolaridade
     ) |> cols_move_to_end(
           colums = c(q1, mediana, q3)) |> cols_move(
           colums = cv,after = media\left( \begin{array}{cc} \cdot & \cdot \end{array} \right)gt_tab
```
### **Escolaridade dos funcionário:** *Empresa tal*

**Criado por:** *Gilberto Sassi*

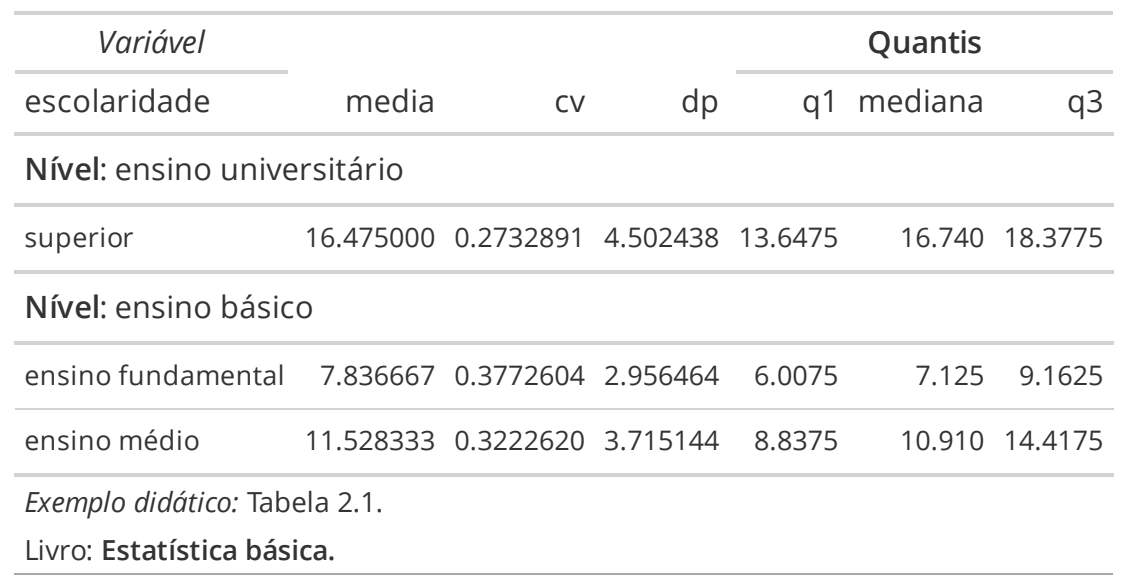

### **Atualização dos rótulos das colunas**

cols\_label: permite atualizar os *rótulos* de colunas

```
gt tab \leq -gt tab \geqcols_label(
        escolaridade = md("_Escolaridade_"),
        media = html("<em>Média</em>"),
        cv = md("_Coeficiente de variação_"),
        dp = html("<em>Desvio padrão</em>"),
        q1 = md("Primeiro quartil"),
        mediana = html("<em>Segundo quartil</em>"),
        q3 = md("Terceiro quartil")\left( \right)gt_tab
```
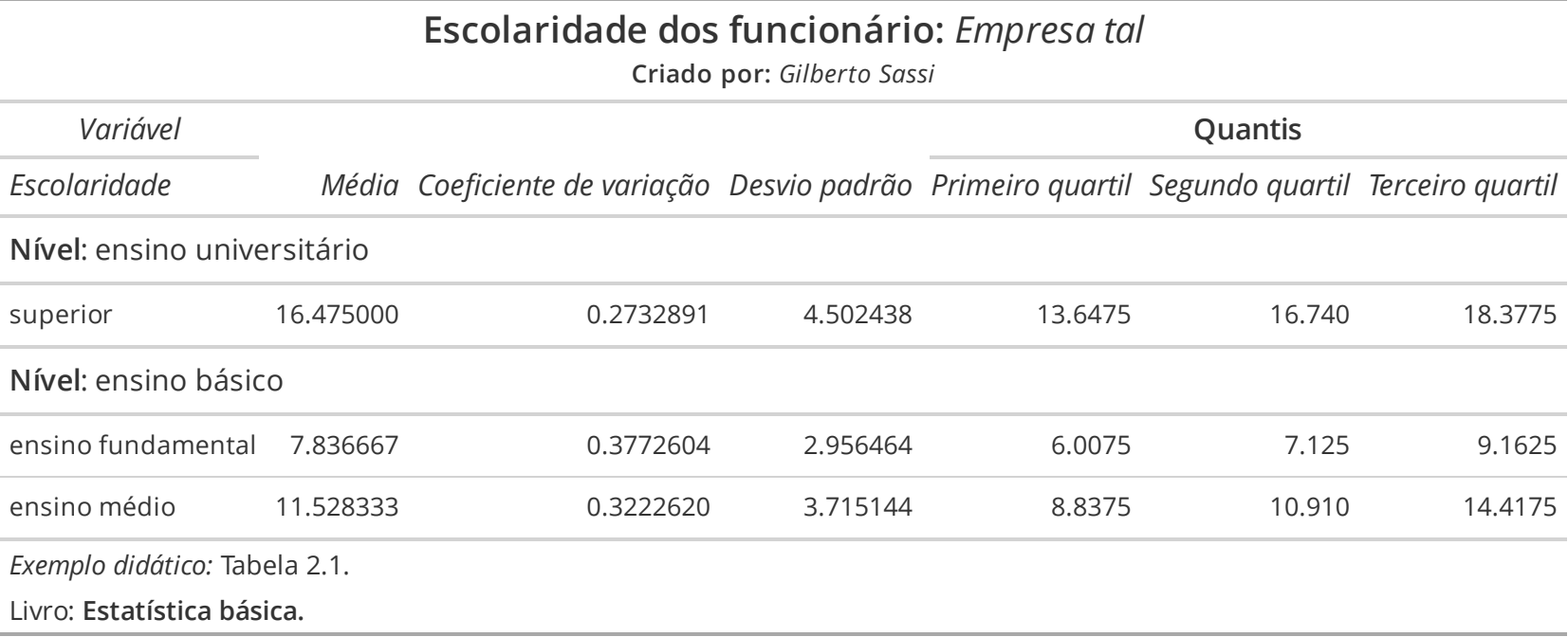

### **Formatação de valores nas colunas**

fmt\_number: formatação de valores numéricos em uma tabela

```
gt tab \leq -gt tab \geqfmt_number(
        colums = c(media, mediana, dp, q1, q3),decimals = 2,dec\_mark = ", ",sep mark = ".") |>fmt_number(
        colums = cv,decimals = 2,dec_mark = "
,
"
,
         sep\_mark = "."pattern = "x}100\%"\left( \right)gt_tab
```
### **Escolaridade dos funcionário:** *Empresa tal*

**Criado por:** *Gilberto Sassi*

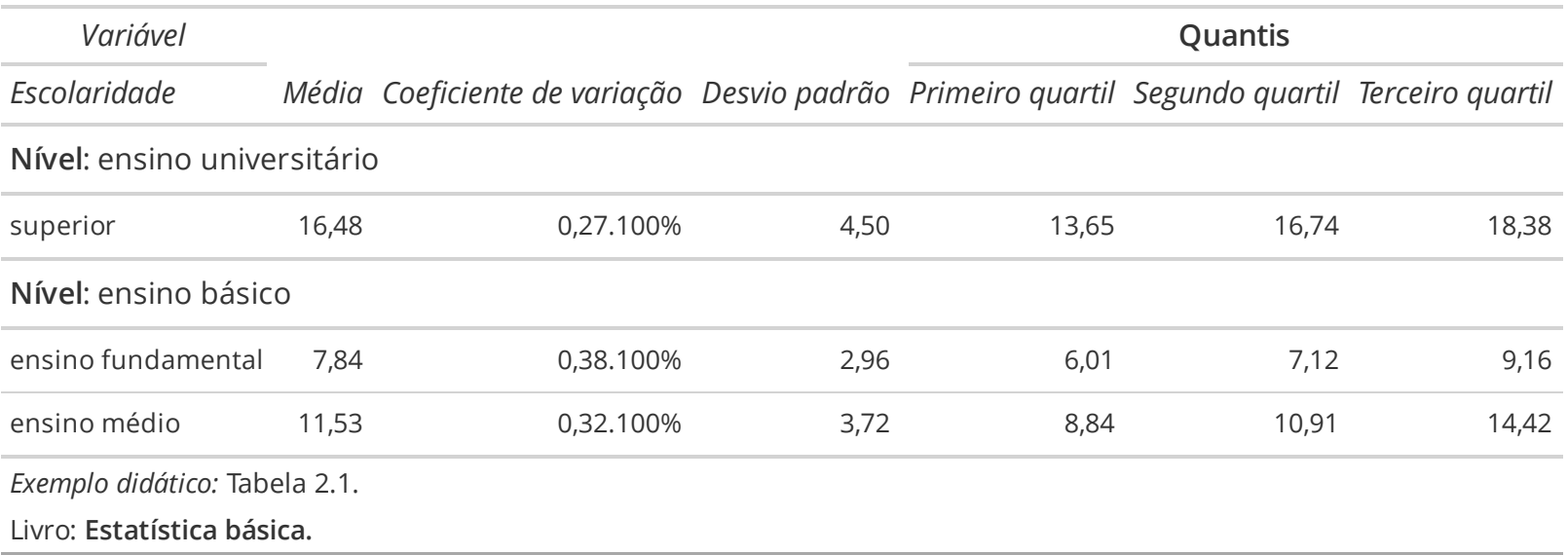

## **Gráficos**

**ggplot2**

### **Gráficos no R**

- **Pacote:** ggplot2 **·**
- Permite gráficos personalizados com uma sintaxe simples e rápida, e iterativa *por camadas* **·**
- Começamos com um camada com os dados ggplot(dados), e vamos adicionando as camadas de **·** anotações, e sumários estatísticos
- Usa a *gramática de gráficos* proposta por Leland Wilkinson: [Grammar](https://www.springer.com/gp/book/9780387245447) of Graphics **·**
- Ideia desta gramática: delinear os atributos estéticos das figuras geométricas (incluindo transformações nos dados e mudança no sistema de coordenadas) **·**
- Para mais detalhes, você pode consultar ggplot2: elegant [graphics](https://ggplot2-book.org/) for data analysis e [documentação](https://ggplot2.tidyverse.org/) **·** do ggplot2

### **Estrutura básica ggplot2**

```
ggplot(data = <data posside tibble>)+ <Geom functions>(mapping = aes(<MAPPINGS>)) +
   <outras camadas>
```
Você pode usar diversos temas e extensões que a comunidade cria e criou para melhorar a aparência e facilitar a construção de ggplot2.

**·** Lista com extensões do ggplot: [extensões](https://exts.ggplot2.tidyverse.org/gallery/) do ggplots

Indicação de extensões:

- Temas adicionais para o pacote ggplot2: [ggthemes](https://jrnold.github.io/ggthemes/index.html) **·**
- Gráfico de matriz de correlação: [ggcorrplot](https://rpkgs.datanovia.com/ggcorrplot/) **·**
- Gráfico quantil-quantil: [qqplotr](https://aloy.github.io/qqplotr/) **·**

Gráfico de Barras no ggplot2

- **função:** geom\_bar(). Para porcentagem: geom\_bar(x = <variável no eixo x>, y = ..prop.. \* **·** 100).
- Argumentos adicionais: **·**
	- **fill**: mudar a cor do preenchimento das figuras geométricas **-**
	- **color**: mudar a cor da figura geométrica **-**

Rótulos dos eixos

- **Mudar os rótulos:** labs(x = <rótulo do eixo x>, y = <rótulo do eixo y>, title = **·** <legenda do gráfico>)
- **Trocar o eixo-x pelo eixo-y:** coord\_flip() **·**

Salvar gráficos

**·** ggsave(): salvar gráficos nos formatos pdf, png e jpeg

```
library(ggplot2)
library(ggthemes)
df_iris <- read_xlsx("data/raw/dados_iris.xlsx")
ggplot(df_iris) +
    geom_bar(aes(x = especies), fill = "blue"
, color = "red") +
    labs(x = "Espécies"
, y = "Frequência absoluta") +
   theme_gdocs()
ggsave("figures/barras.jpeg")
ggsave("figures/barras.png")
ggsave("figures/barras.pdf")
```
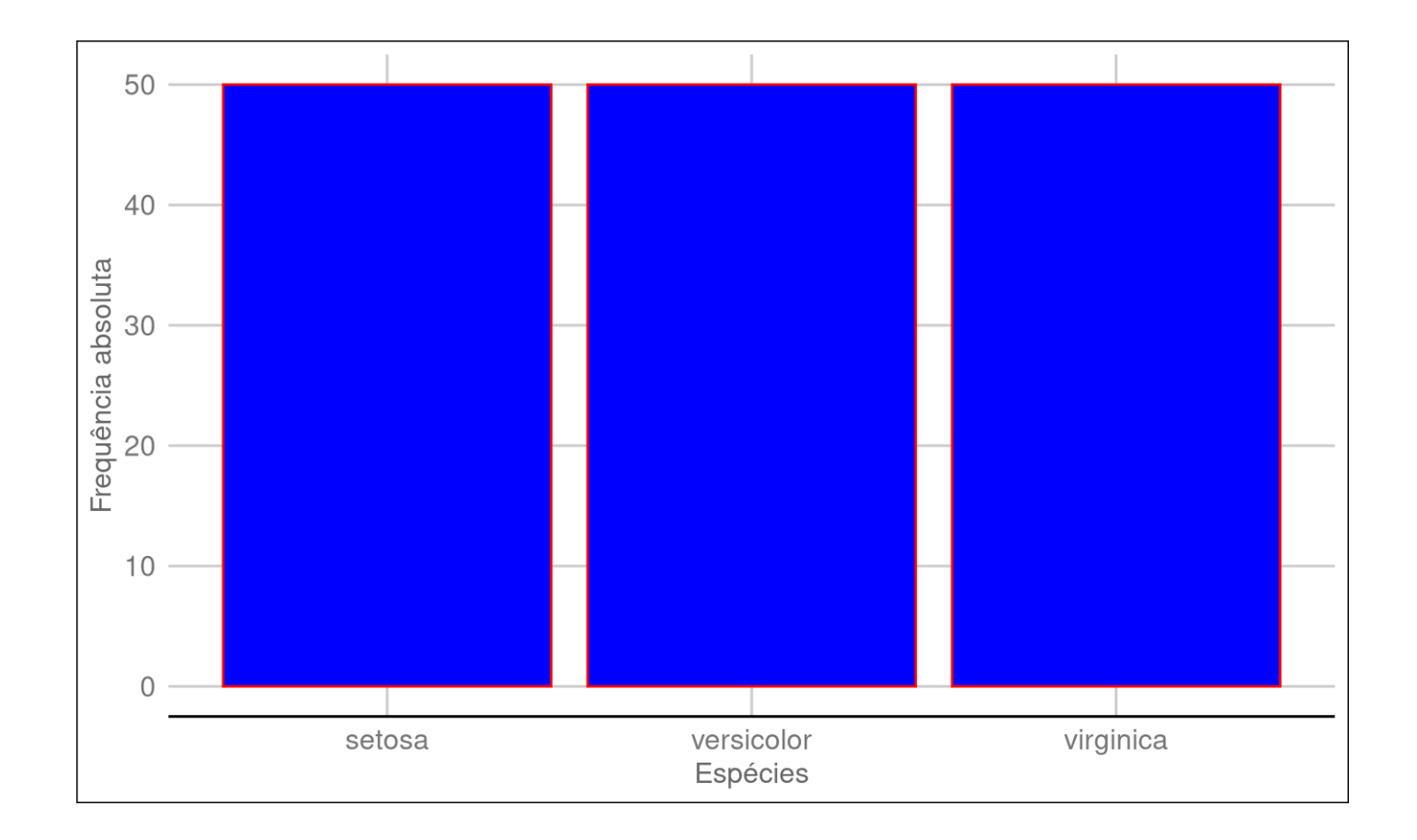

### **Histograma**

Para variávieis quantitativas contínuas usamos *histograma*.

- O histograma é um gráfico de barras contíguas em que a área de cada barra é igual à frequência **·** relativa.
- $\cdot$  Cada faixa de valor  $[l_{i-1}, l_i), i = 1, \ldots, n,$  será representada por um barra com área  $f_i, i = 1, \ldots, n$ .

 $\dot{\phantom{i}}$  Como cada barra terá área igual a  $f_i$  e base  $\Delta_i=l_i-l_{i-1}$  , e a altura de cada barra será  $\frac{f_i}{l_i-l_{i-1}}.$  $\overline{l_i-l_{i-1}}$ 

- **·**  $\frac{f_i}{I I}$  é denominada de densidade de frequência.  $\overline{l_i-l_{i-1}}$
- Podemos fornecer: **·**
	- bins: número de intervalos **-**
	- binwidth: tamanho dos intervalos **-**
	- breaks: limites dos intervalos **-**

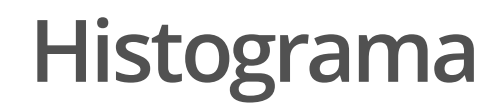

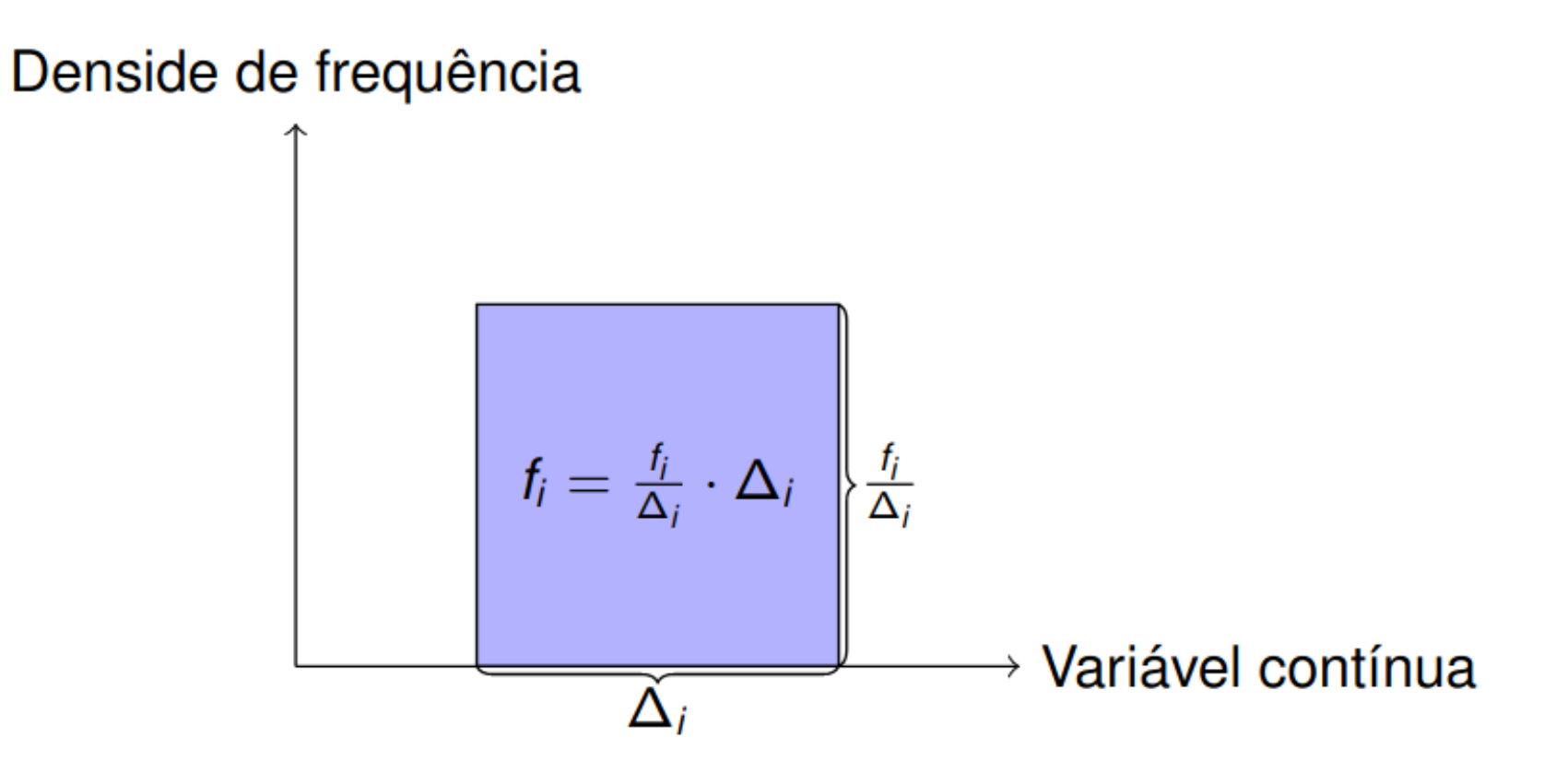

### **Histograma**

```
df_iris <- read_xlsx("data/raw/dados_iris.xlsx")
k \le round(1 + log2(nrow(df_iris)))
ggplot(df_iris) +
  geom_histogram(\text{aes}(x = \text{comprimento\_sepala}, y = \ldots \text{density} \ldots),bins = k, fill = "blue"
, closed = "left") +
  theme_gdocs() +
  labs(
     x = "Comprimento sépala"
,
     y = "Densidade de frequência"
,
    title = "Histograma"
  \left( \right)
```
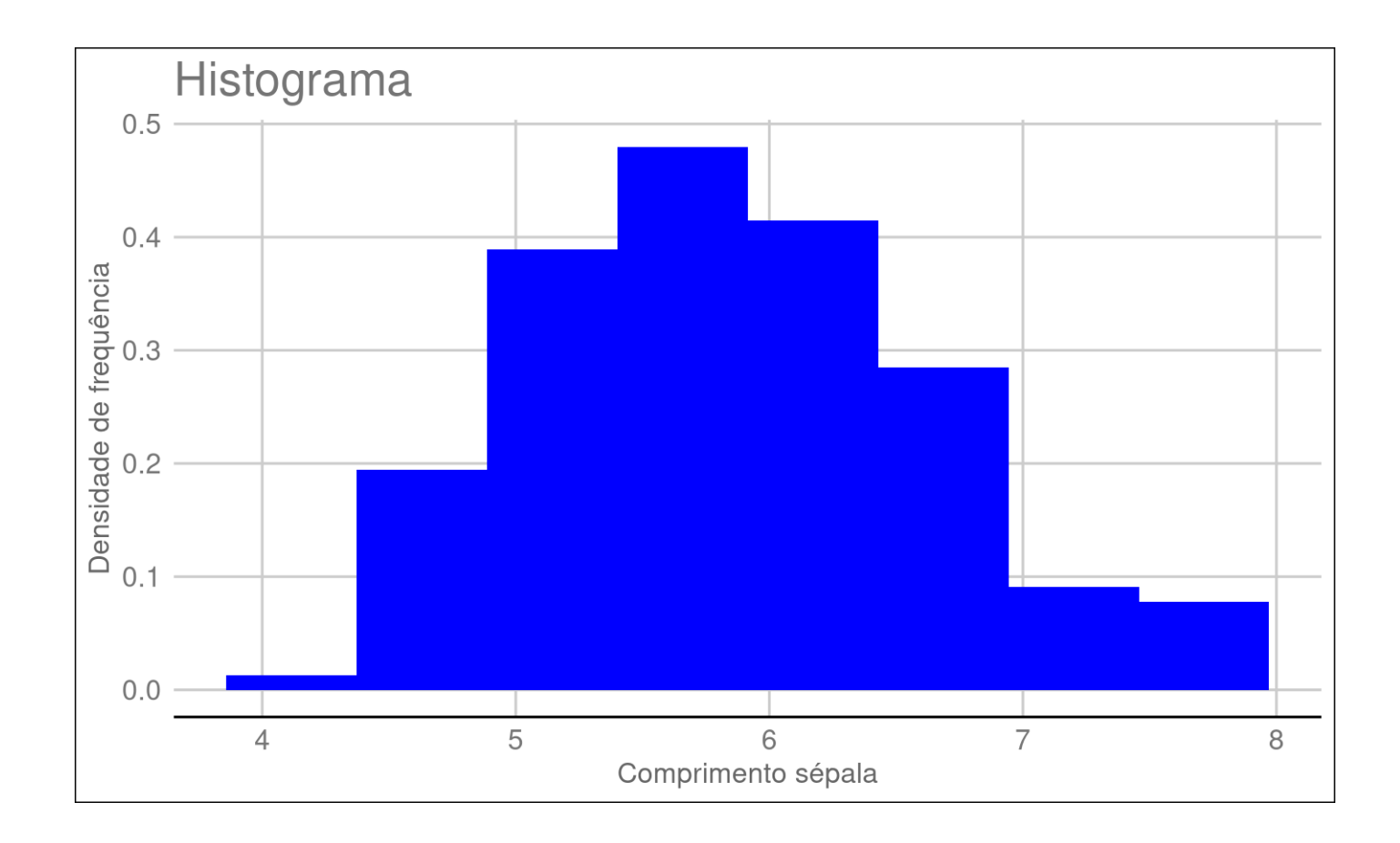

 $\mathbf{m}$ edida de dispersão: distância entre  $q_1$  e  $q_3$  pequena indica homogeneidade

Diferença de quartis:  $dq = q_3 - q_1$ 

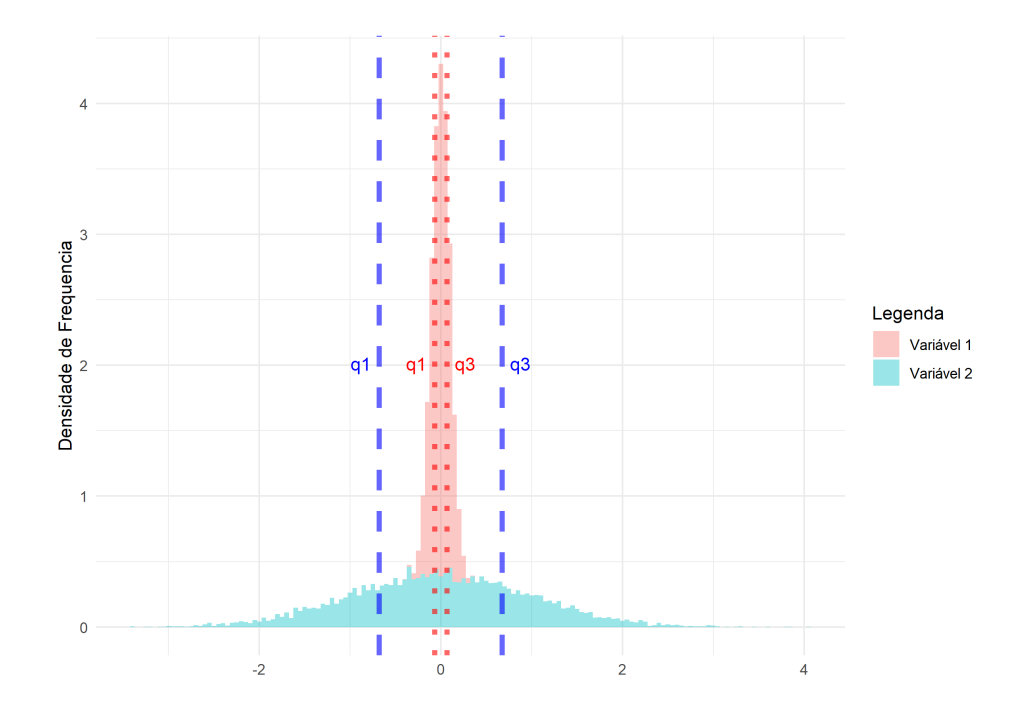

**Assimetria à direita ou positiva:**

- frequências diminuem à direita no histograma **·**
- $\cdot$   $\,q_2$  perto  $q_1$ :  $q_2 q_1 < q_3 q_2$

**Assimetria à esquerda ou negativa:** frequências diminuem à esquerda no histograma

- frequências diminuem à direita no histograma **·**
- $\cdot$   $\,q_2$  perto  $q_3$ :  $q_2 q_1 > q_3 q_2$

#### **Assimetria**

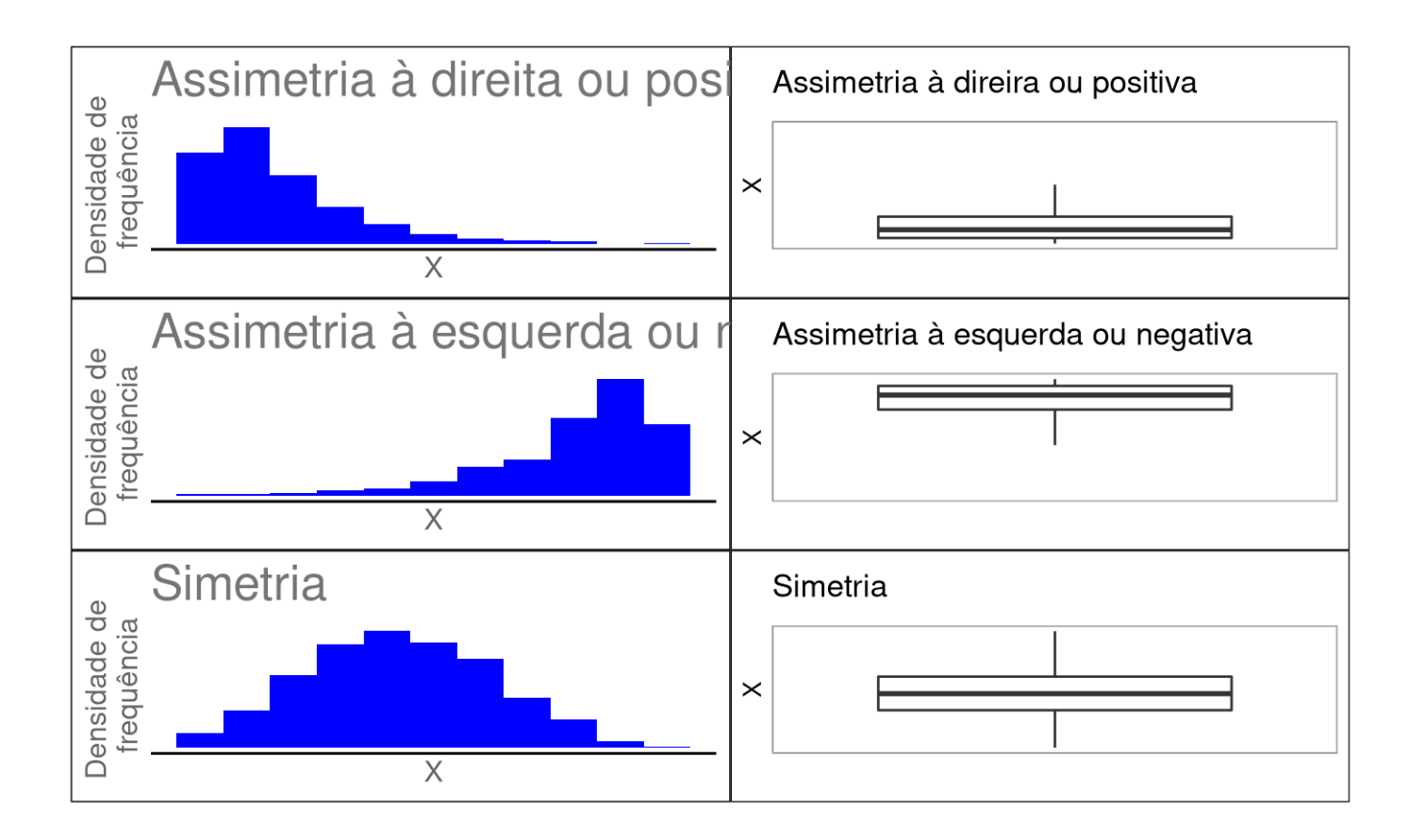

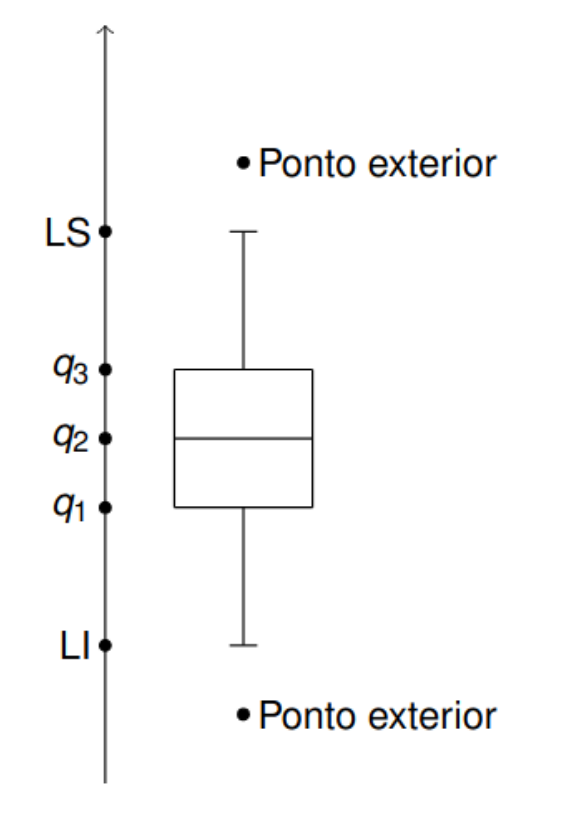

```
df_enem <- read_csv2("data/raw/enem_salvador_2021.csv")
ggplot(df_enem) +
  geom\_boxplot(aes(x = "", y = NU\_NOTA_MT)) +labs(x = ""
, y = "Notas em matemática"
, title = "Boxplot") +
  theme_gdocs()
```
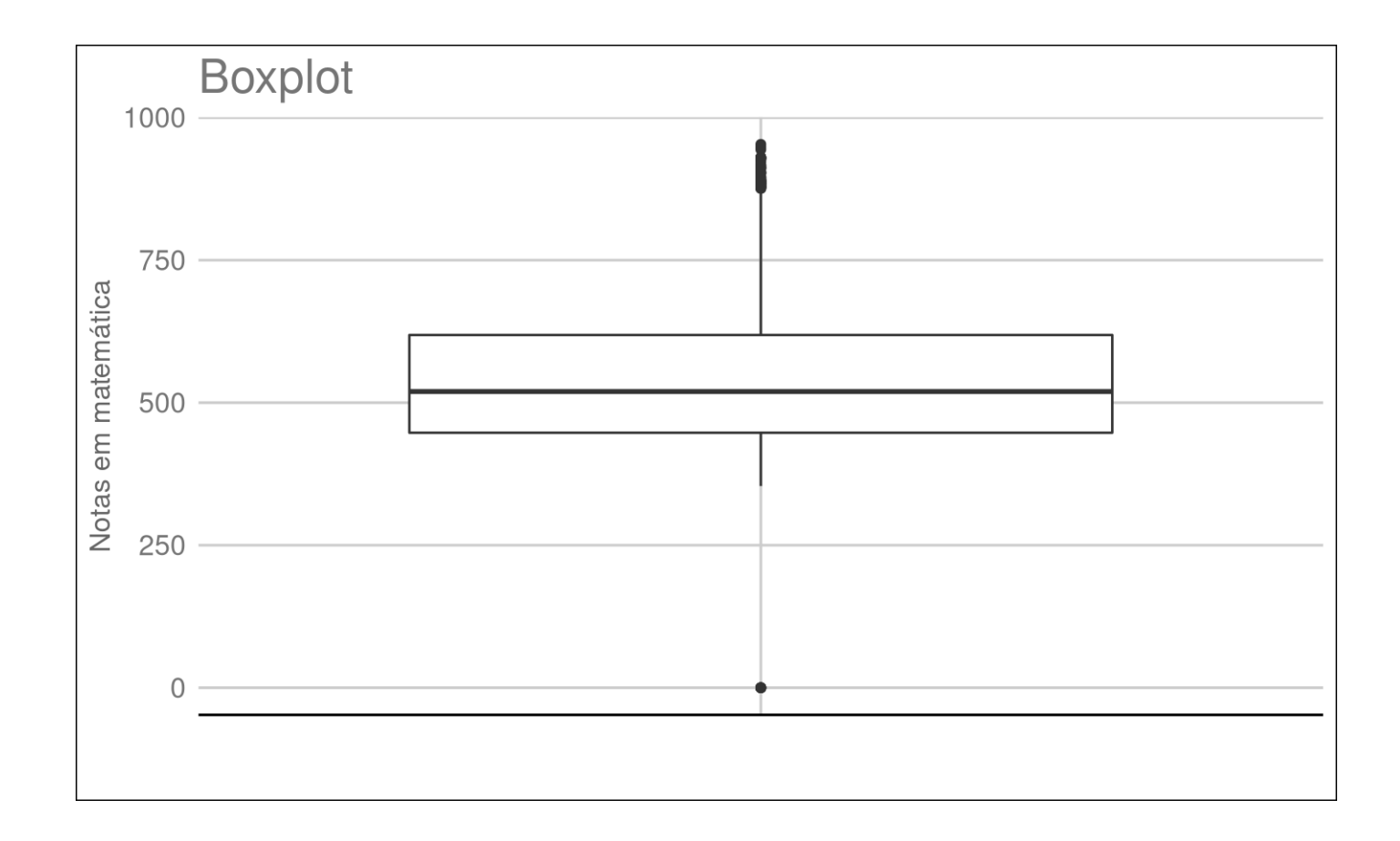

### **Gráficos lado a lado com patchwork**

- patchwork permite colocar gráficos lado a lado com os operadores binários + (ao lado) e \ (embaixo) **·**
- Mais detalhes em [documentação](https://patchwork.data-imaginist.com/articles/patchwork.html) patchwork **·**

```
df_enem <- read_csv2("data/raw/enem_salvador_2021.csv")
g1 <- ggplot(df_enem) +
  geom_boxplot(aes(x = "", y = NU_NOTA_MT)) +labs(x = "", y = "Notas em matemática", title = "Boxplot") + theme_gdocs()
g2 <- ggplot(df_enem) +
  geom_boxplot(aes(x = "", y = NU_NOTA_LC)) +labs(x = "", y = "Notas em linguagens e códigos", title = "Boxplot") + theme_gdocs()
g1 + g2
```
### **Gráficos lado a lado com patchwork**

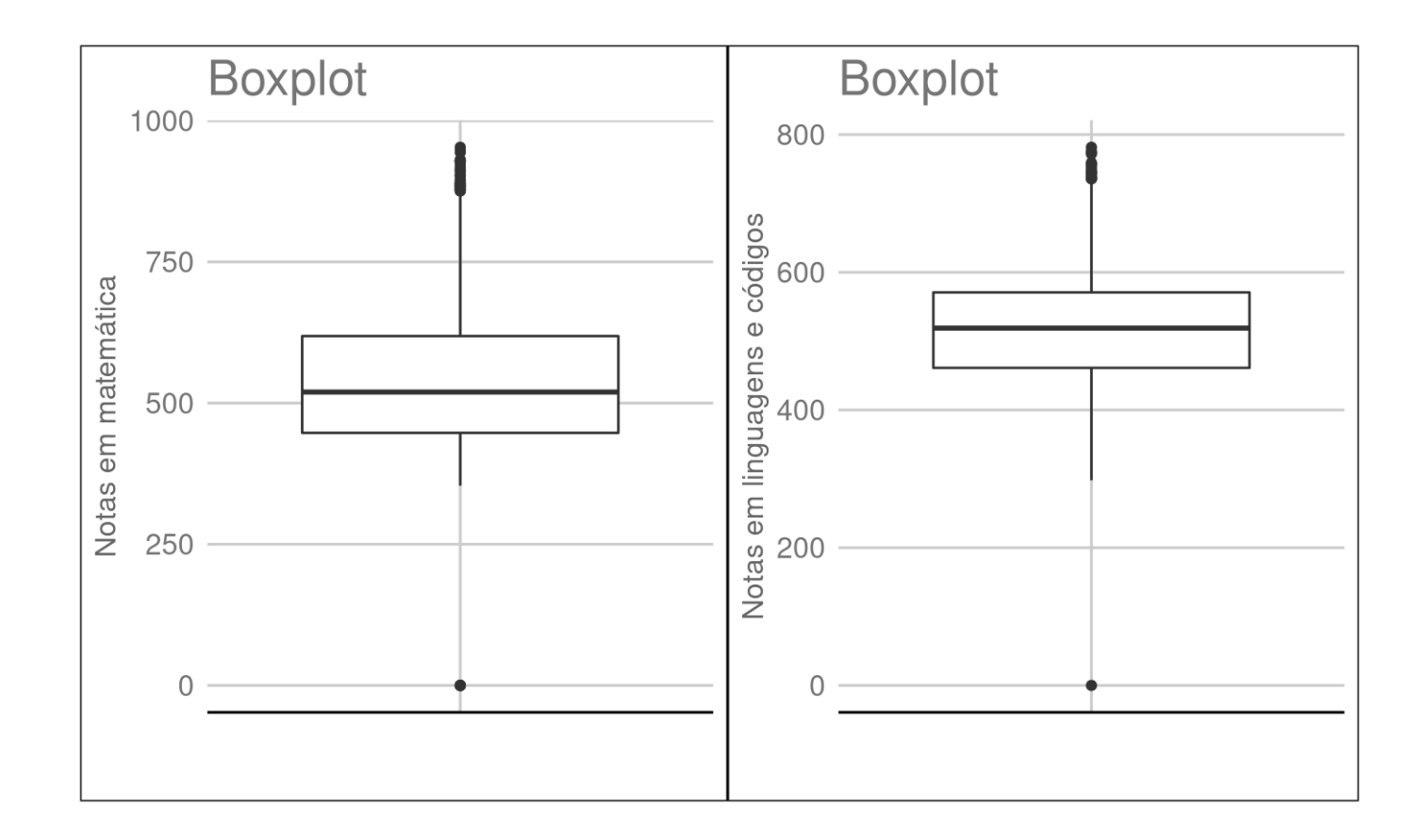

## **Gráficos**

## **Duas variáveis**

### **Gráfico de dispersão**

**Ideia:** estudar a associação entre duas variáveis quantitativas

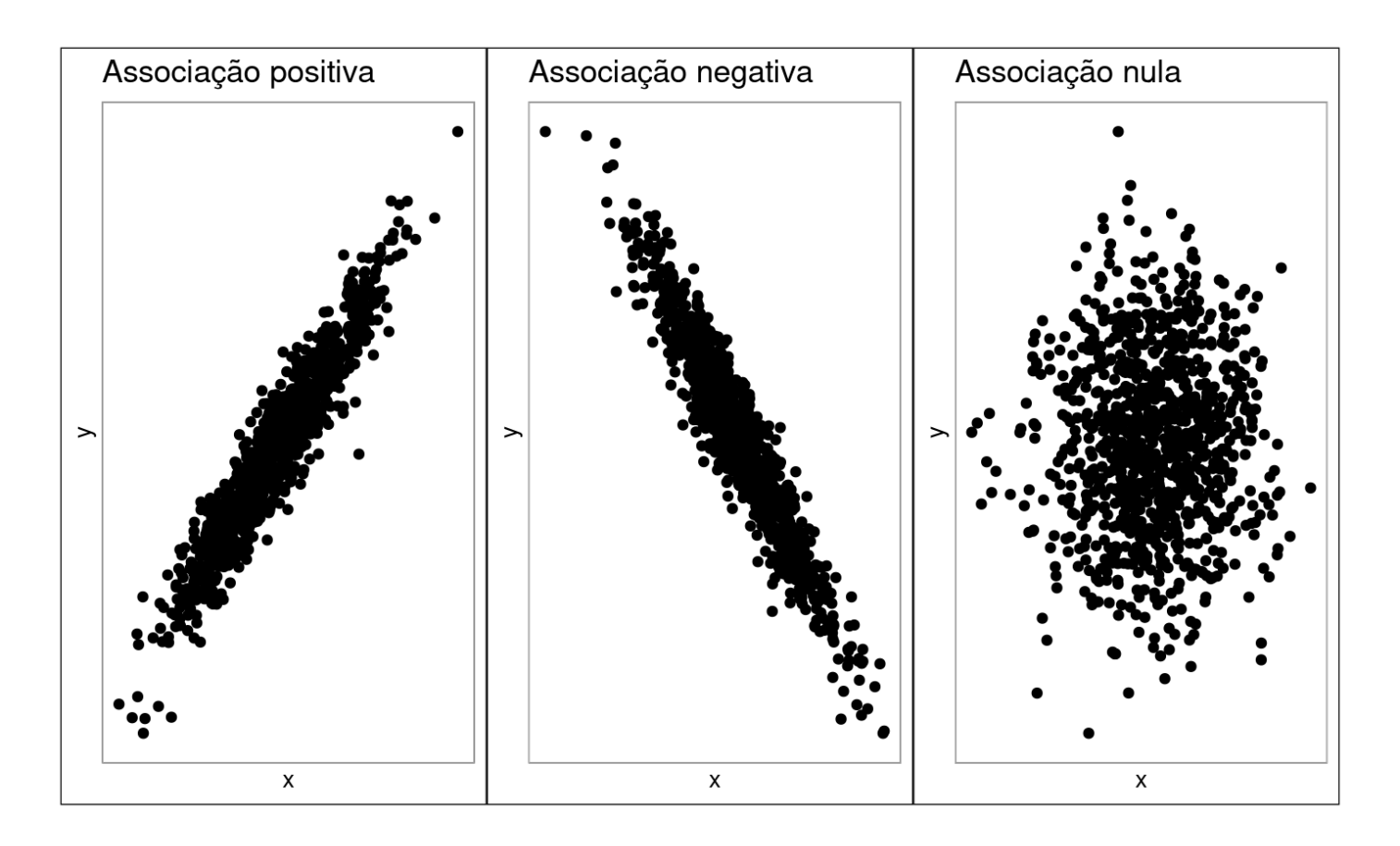

### **Gráfico de dispersão**

```
df_iris <- read_xlsx("data/raw/dados_iris.xlsx")
ggplot(df_iris) +
  geom_point(aes(comprimento_sepala, comprimento_petala)) +
  labs(
    x = "Comprimento de sépala"
,
    y = "Comprimento de pétala"
,
   title = "Gráfico de dispersão"
  +theme_gdocs()
```
### **Gráfico de dispersão**

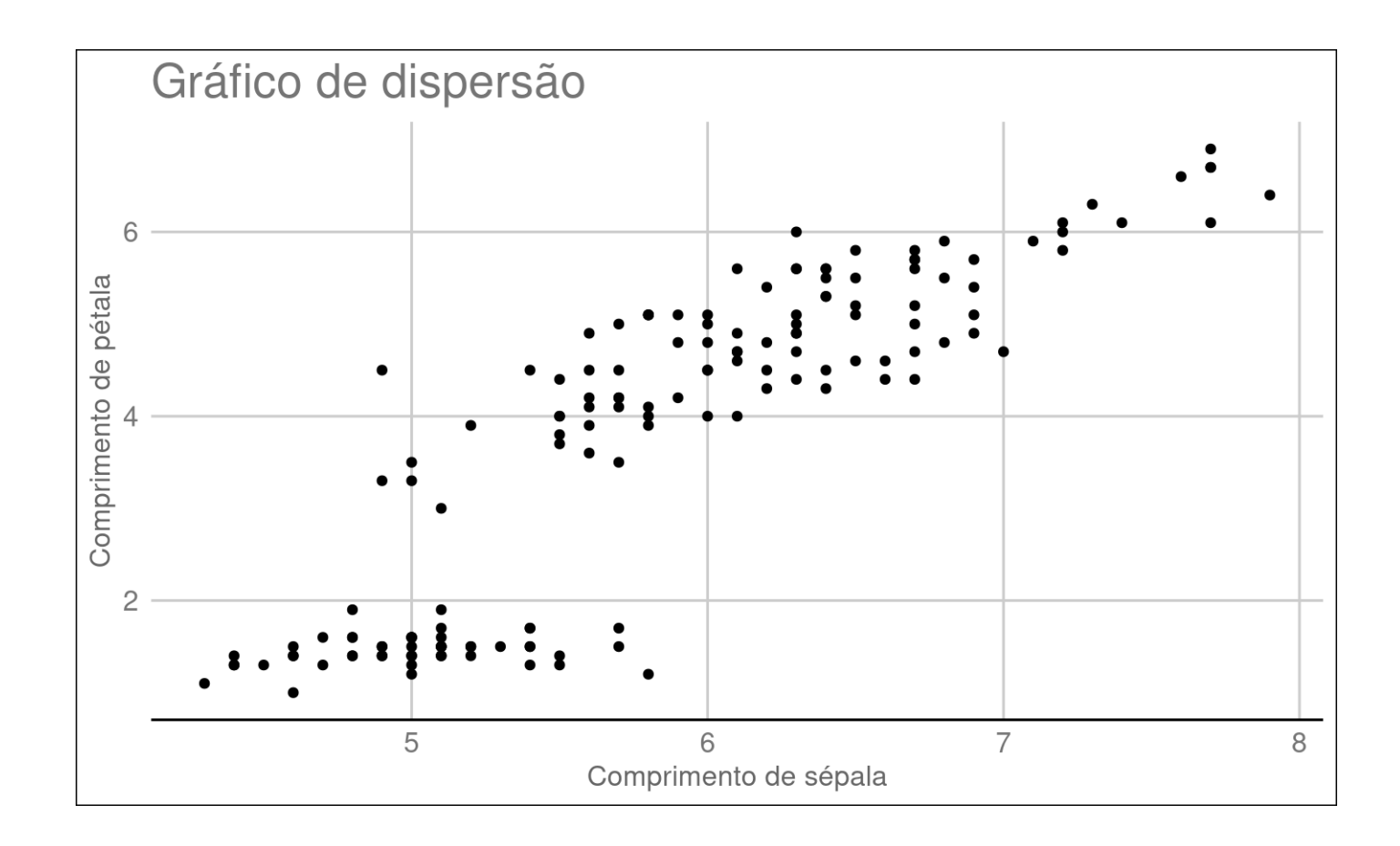

**Ideia**

Sejam  $X$  e  $Y$  duas variáveis qualitativas com seguintes valores possíveis

- $\cdot$   $X: A_1, \ldots, A_r$
- $\cdot$   $Y.B_1, \ldots, B_s$

Desejamos estudar a associação entre  $X$  e  $Y.$ 

Associação entre  $X$  e  $Y$ 

Suponha que  $A_i$  tenha porcentagem  $f_i \cdot 100\%$ . Então,  $X$  e  $Y$  são:

- $\cdot$   $\cdot$   $\cdot$  **não associados** se ao conhecermos o valor de  $Y$  para um elemento da população, *continuamos* com a porcentagem  $100 \cdot f_i\%$  deste elemento ter valor de  $X$  igual a  $A_i$
- $\cdot$   $\cdot$  associados se ao conhecermos o valor de  $Y$  para um elemento da população, *alteramos* a porcentagem  $100 \cdot f_i\%$  deste elemento ter valor de  $X$  igual a  $A_i$

```
df_enem <- read_csv2("data/raw/enem_salvador_2021.csv")
ggplot(df_enem) +
   geom_bar(aes(x=TP_COR_RACA, fill=TP_ESCOLA), position = "fill") +
  labs(x = "Raça", y = "Porcentagem") + scale_y_continuous(labels = scales::percent)+
   scale_fill_manual(name = "Tipo de escola", values = c("blue", "orange", "magenta")) +
   theme_gdocs()
```
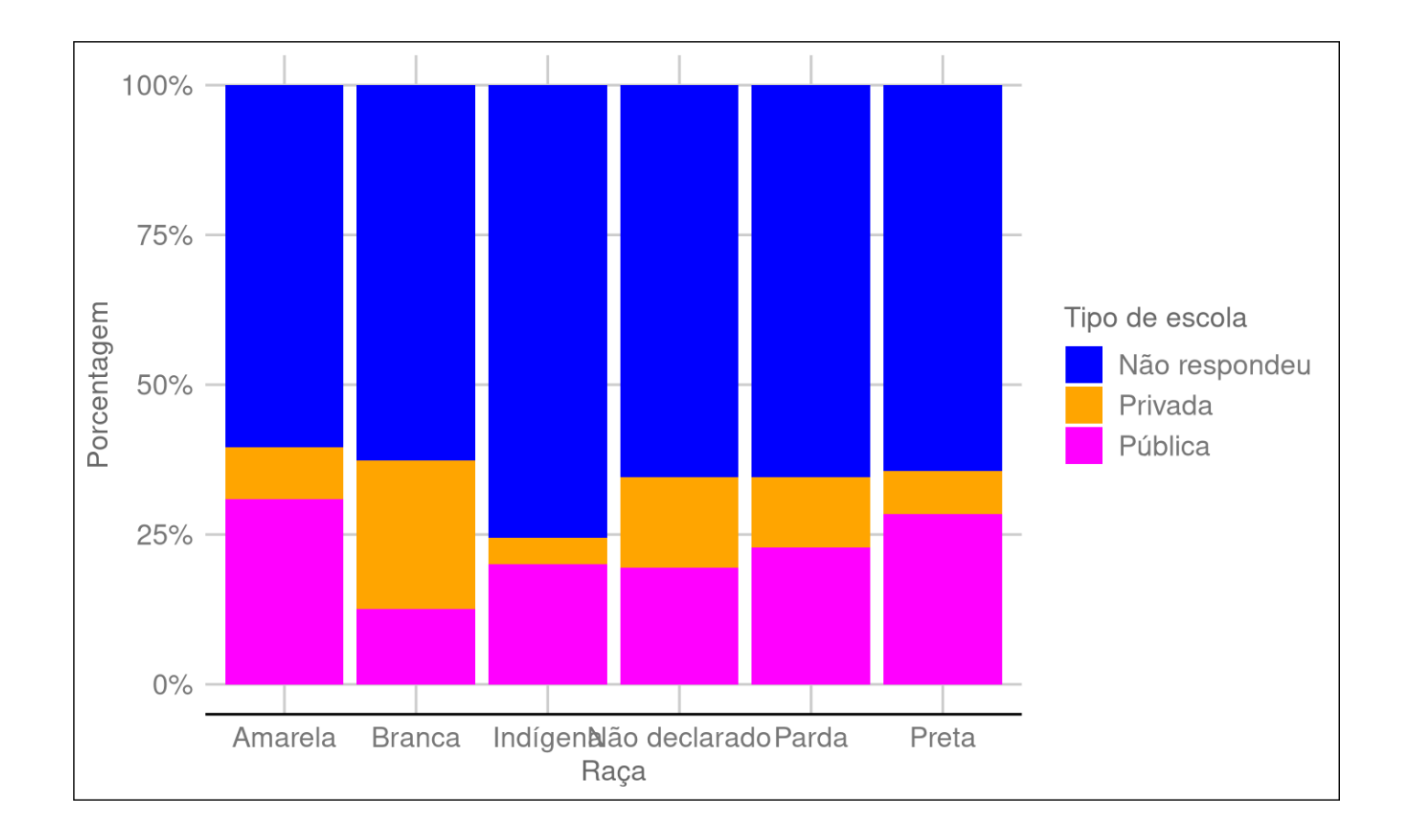

Podemos agrupar as barras por grupos para analisar a associação entre duas variáveis qualitativas.

```
df_enem <- read_csv2("data/raw/enem_salvador_2021.csv")
ggplot(df_enem) +
   geom_bar(aes(x=TP_COR_RACA, fill=TP_ESCOLA), position = "dodge") +
  labs(x = "Raca", y = "Porcentagem") + scale_fill_manual(name = "Tipo de escola", values = c("blue", "orange", "magenta")) +
   theme_gdocs()
```
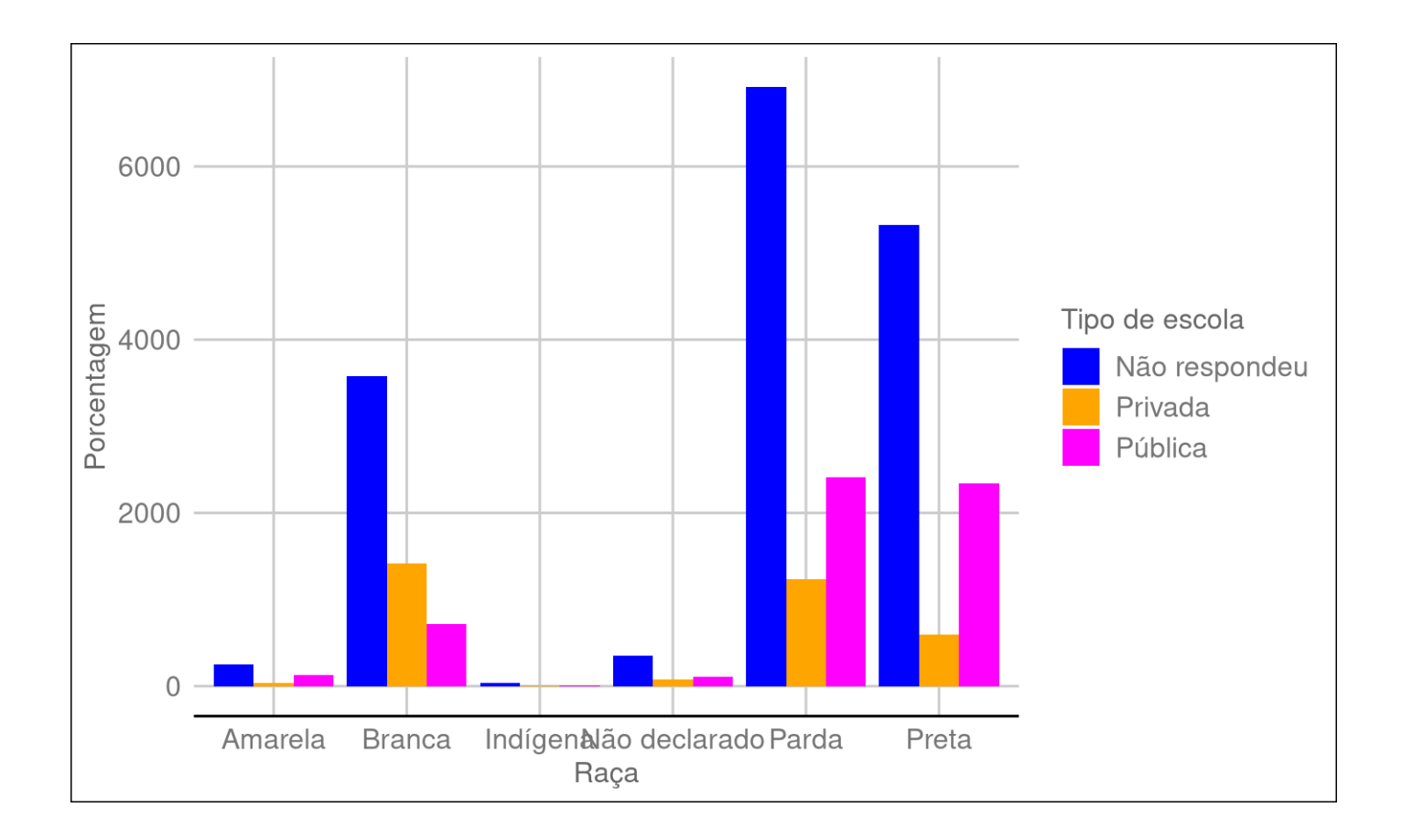

Podemos comparar medianas de diferentes grupos usando o diagrama de caixa.

```
df_enem <- read_csv2("data/raw/enem_salvador_2021.csv")
ggplot(df_enem) +
  geom_boxplot(aes(x = TP\_COR\_RACA, y = NU_NOTA_MT)) +labs(x = "Raça"
, y = "Nota em matemática") +
  theme_gdocs()
```
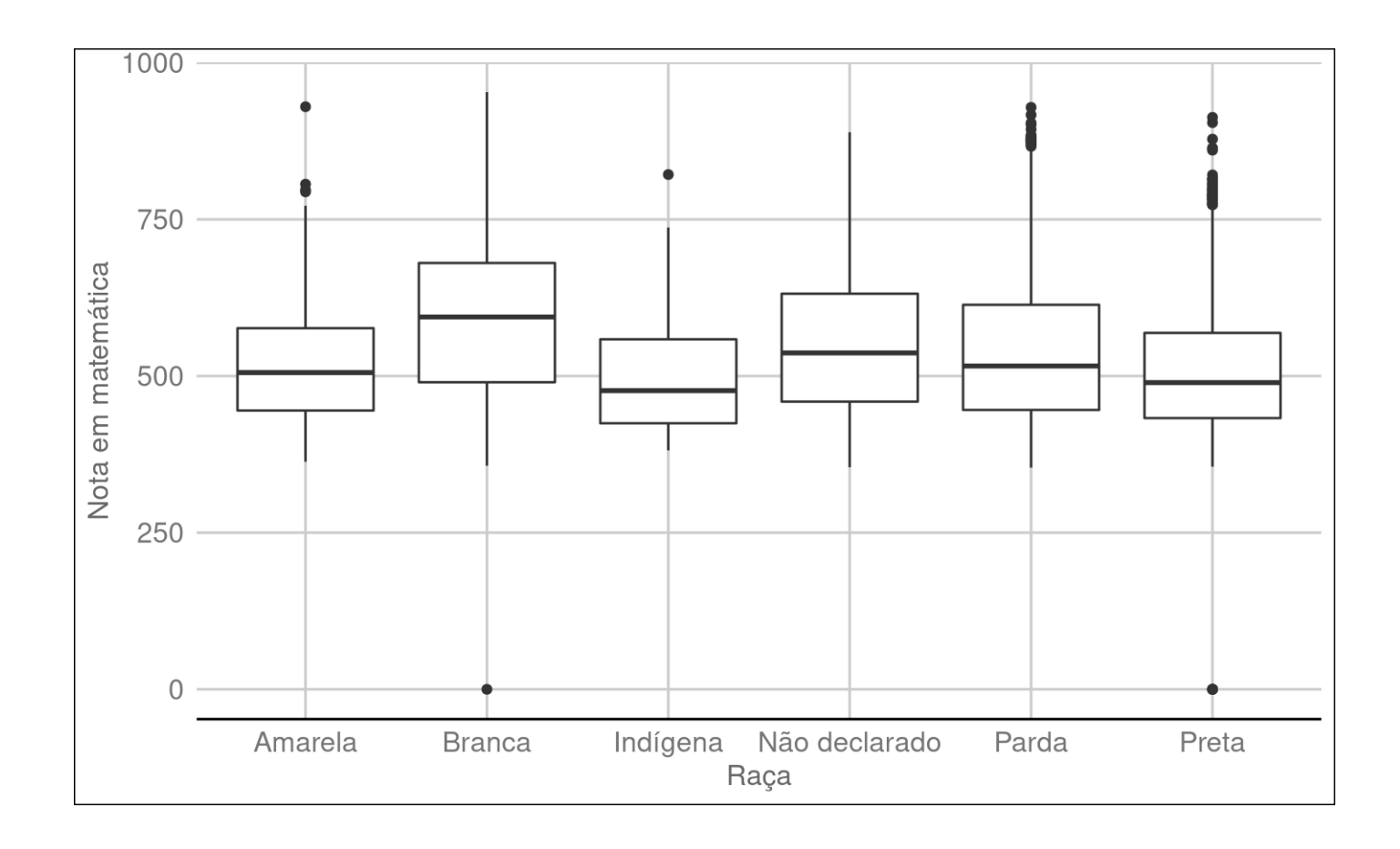